## **BANCHE DATI GIURIDICHE IN RETE D'ATENEO breve guida per l'utente**

## **IMPOSTARE UNA RICERCA GIURIDICA**

**COSA** stai cercando? *Una sentenza, una legge, un commento/articolo di rivista;*  hai *un dato preciso, per esempio un numero di sentenza, o cerchi genericamente del materiale su un argomento, utilizzando delle parole chiave?*

**DOVE** puoi cercare?: *seleziona la banca dati appropriata e poi naviga tra gli archivi, se non conosci le banche dati chiedi al docente o al bibliotecario;*

**COME** impostare la ricerca?: *analizza la maschera di ricerca per utilizzare tutte le possibilità offerte dalla banca dati, ricorda che ognuna offre degli help o dei tutorial, se non riesci chiedi al bibliotecario.*

## **CARATTERISTICHE DELLE BANCHE DATI GIURIDICHE**

Contengono:

- **Normativa** (leggi, codici, circolari della Repubblica italiana, delle regioni, dell'UE);

- **Giurisprudenza** (massime o sentenze per esteso; in materia costituzionale, civile, penale, amministrativa, UE, corti internazionali);

- **Dottrina** (articoli, note, commenti di riviste italiane o estere, solo i riferimenti bibliografici o il contenuto in testo pieno).

**Sezione normativa**: puoi cercare il testo storico o il testo vigente dell'atto normativo, puoi trovare i riferimenti cronologici alle modifiche, e i collegamenti a commenti, oppure a sentenze.

**Sezione giurisprudenziale**: puoi cercare le massime (i principi) delle sentenze o il testo pieno; puoi trovare dei collegamenti a massime precedenti o successive, conformi e difformi, o ai commenti, puoi trovare il riferimento alla pubblicazione in rivista cartacea della massima e/o di commenti (utili in fase di redazione delle note).

**Sezione dottrinale**: puoi trovare il testo pieno o l'abstract dell'articolo con le indicazioni bibliografiche della pubblicazione cartacea; puoi trovare il collegamento a norme e sentenze citate.

Possono esistere sezioni particolari "**monotematiche**" che racchiudono una serie di informazioni diverse su uno stesso tema, o sezioni di tipo "**voce enciclopedica**".

## **– ISTRUZIONI PRATICHE -**

#### **Le banche dati si raggiungono dal portale del CSB (Centro Servizi Bibliotecari):**

dal sito **[www.unipg.it](http://www.unipg.it/)** scorri in basso fino all'icona Biblioteche:

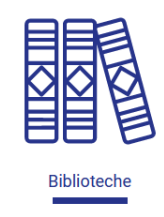

#### oppure, dalla barra grigia dei menù: **Ateneo → Organizzazione → Biblioteche**

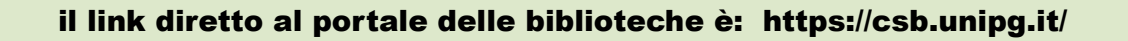

dalla home page del CSB devi cliccare su **RISORSE ELETTRONICHE** , nella colonna di destra: **Accesso diretto** 

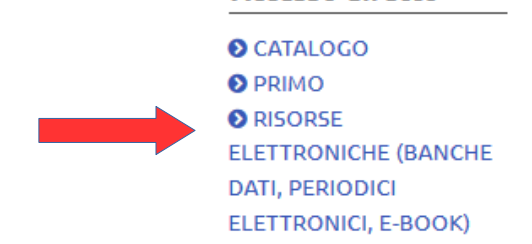

(link diretto:

https://csb.unipg.it/risorse/catalogo-e-risorse-elettroniche/risorse-elettroniche)

Elenco delle risorse elettroniche

Si apre l'elenco di tutte le risorse elettroniche del nostro Ateneo, che possono essere filtrate per disciplina (nel nostro caso: Diritto). Puoi selezionare la banca dati anche dalla lettera iniziale, o scrivendo il suo nome (se lo conosci già).

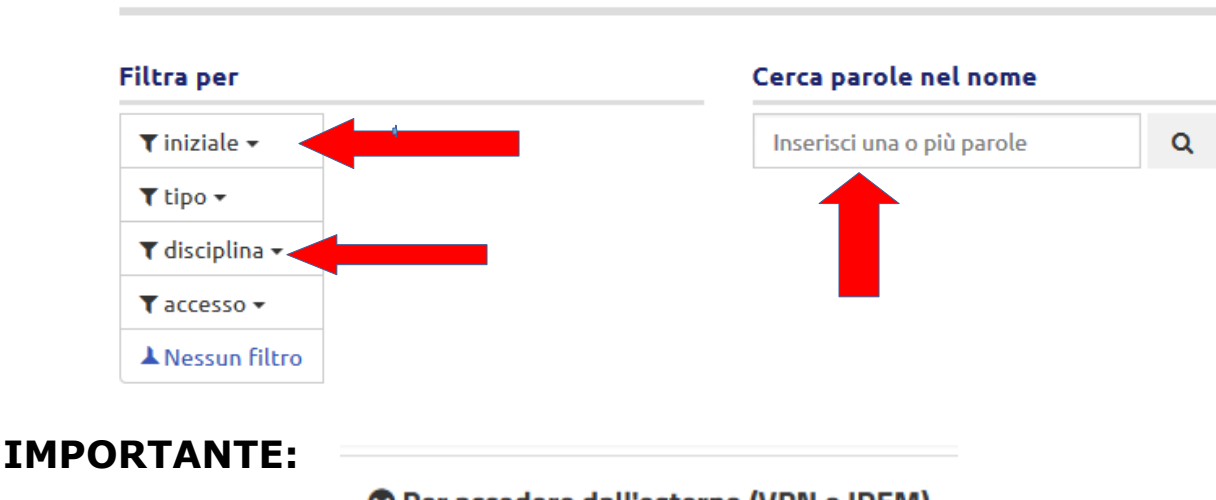

O Per accedere dall'esterno (VPN o IDEM)

**cliccando il link si trovano le istruzioni per accedere alle risorse elettroniche in remoto (per es. da casa) e con i propri dispositivi**

## **DeJure (GFL editore Giuffrè)**

è una banca dati di **giurisprudenza, normativa e dottrina in full text.**  permette di effettuare ricerche integrate su moltissimi documenti e muoversi sui prodotti e i contenuti online dell'editore Giuffrè: Dejure, Biblioteca volumi, Biblioteca riviste, Enciclopedia del diritto.

#### Consigliata perché:

- è in rete d'Ateneo e può essere consultata anche in remoto;
- è completa (normativa, giurisprudenza, dottrina) e a testo pieno;
- è navigabile tra gli archivi;
- ha una maschera intuitiva e completa;
- consente la memorizzazione delle ricerche e l'invio tramite posta elettronica.

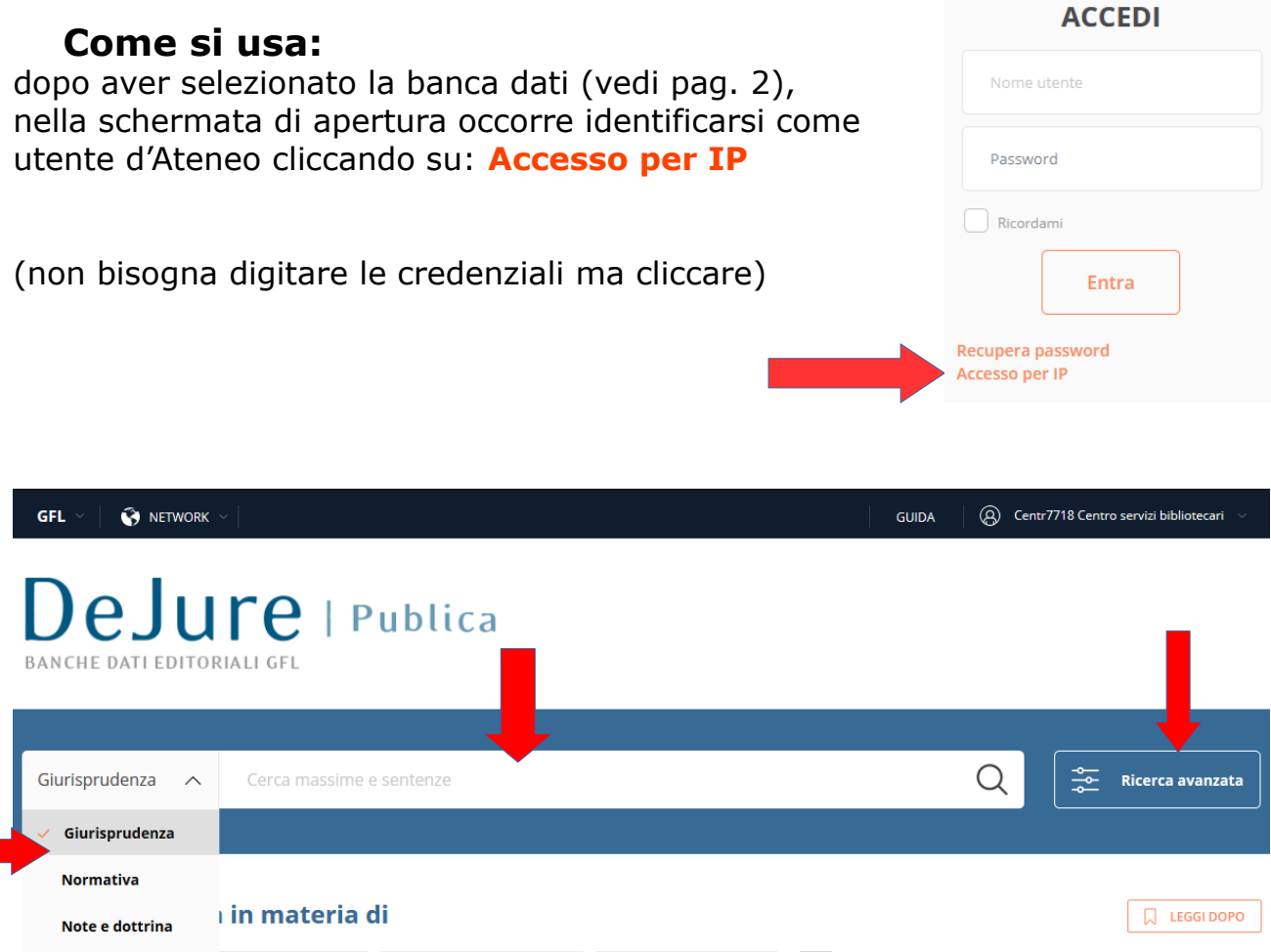

✔ Scegli dal menù a tendina di sinistra l'archivio di tuo interesse: **Giurisprudenza, Normativa, Note e dottrina, Formulari**;

Amministrativo <sup>®</sup> Danno e responsabilità <sup>®</sup> Lavoro e previdenza <sup>®</sup>

✔ effettua la ricerca inserendo dei termini di ricerca nel campo vuoto che si apre all'inizio, oppure accedi alla "Ricerca avanzata" per una ricerca più precisa per es. con riferimenti bibliografici (autore, titolo), riferimenti normativi o giurisprudenziali;

Formulari

 $\vee$  guarda con attenzione i campi disponibili e gli aiuti in linea, in caso di dubbi chiedi ai bibliotecari.

Il risultato della tua interrogazione sarà una lista di documenti – in ordine cronologico dal più recente - che potrai leggere, stampare, salvare, inviare con mail, singolarmente o selezionando solo quelli di tuo interesse (vedi menù)

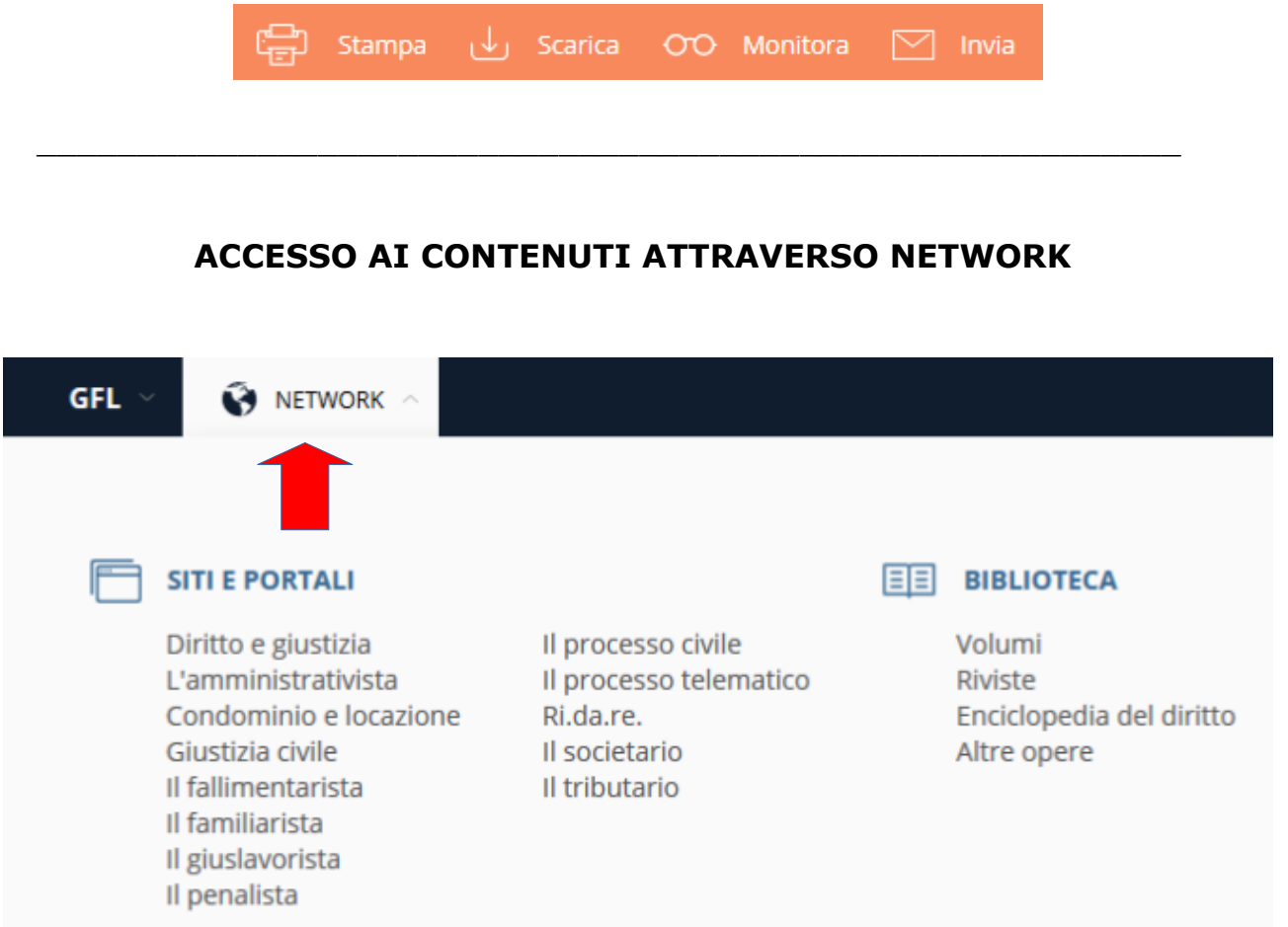

dalla pagina iniziale cliccando su: **NETWORK** viene visualizzato l'elenco dei portali e dei servizi Giuffrè (noi abbiamo accesso solo a quelli sottoscritti**)**

**Diritto e giustizia** fa accedere al quotidiano di informazione giuridica; **Biblioteca → Riviste** fa accedere all'archivio delle riviste online; **Biblioteca → Enciclopedia** fa accedere alla versione online dell'Enciclopedia del diritto.

Centr7718 Centro servizi bibliotecari

#### **GESTIONE ACCOUNT**

Terminata la ricerca nella banca dati occorre disconnettersi, cliccando "**Esci**" dal menù a tendina in alto a destra dello schermo.

Account e password Il mio abbonamento Impostazioni

Esci <del>다</del>

## **Leggi d'Italia (editore WKI)**

Sistema modulabile di banche dati online, prodotte da Leggi d'Italia Professionale (gruppo Wolters Kluwer tra cui **Utet, Cedam, Ipsoa**) Comprende tre tipologie di banche dati: legali, fiscali, tecniche. Le banche dati legali offrono raccolte di documentazione:

- **legislativa** (regioni, stato, UE, norme primarie e prassi);
- **giurisprudenziale** (corti di merito e di legittimità, italiane ed europee);
- **interpretativa** (dottrina giuridica italiana a testo pieno).

#### Consigliata perché:

- è in rete d'Ateneo e può essere consultata anche in remoto;
- è completa (norme, giurisprudenza, dottrina) e a testo pieno;
- è navigabile tra gli archivi;
- ha una maschera intuitiva e completa;
- consente la memorizzazione delle ricerche in cartelle appositamente create.

#### **Come si usa:**

seleziona la banca dati come spiegato a pag 2. Dalla schermata di apertura puoi selezionare la banca dati di interesse dall'elenco:

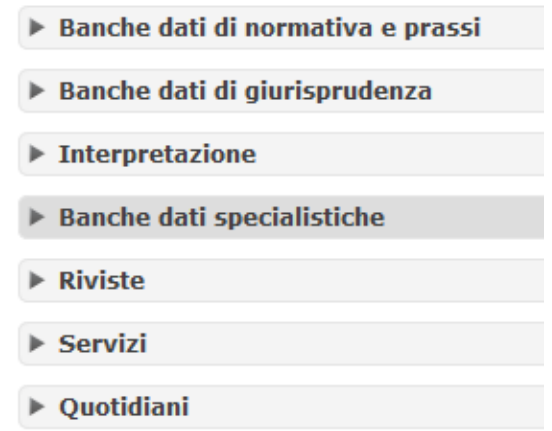

oppure dal menù **Opere** puoi selezionare la banca dati di tuo interesse tra quelle disponibili nel menù a tendina:

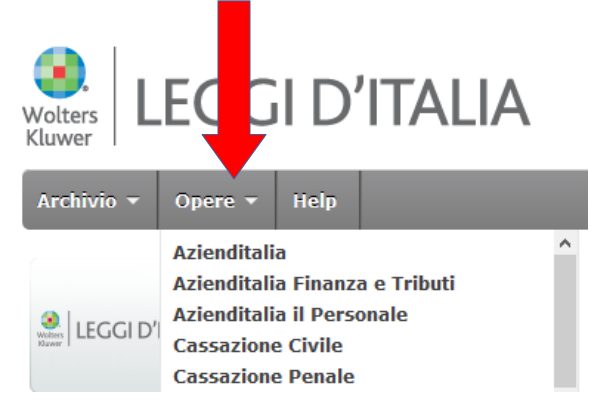

le "**Banche dati di normativa e prassi**" consentono la ricerca delle norme; le "**Banche dati di giurisprudenza**" consentono la ricerca di massime e sentenze;

"**Interpretazione**" consente la ricerca nei **codici commentati**, nel **Digesto** e nella **Dottrina d'Italia** (articoli dalle riviste del gruppo editoriale WKI: Cedam, Ipsoa, Utet):

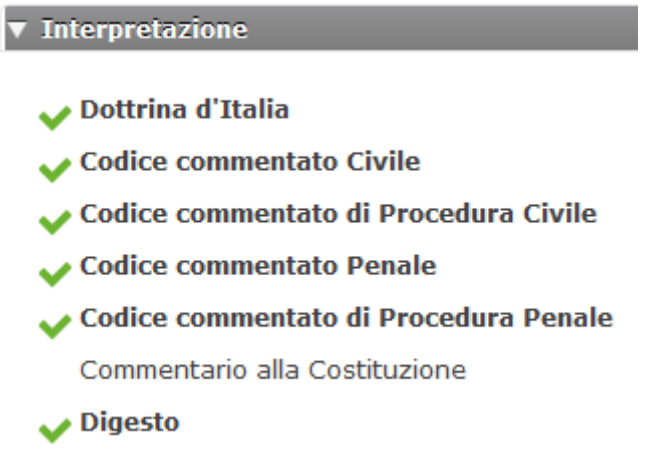

"**Quotidiani**" offre un servizio online di aggiornamento giornaliero su novità normative e giurisprudenziali commentate, nonché approfondimenti sui temi di maggiore attualità e interesse

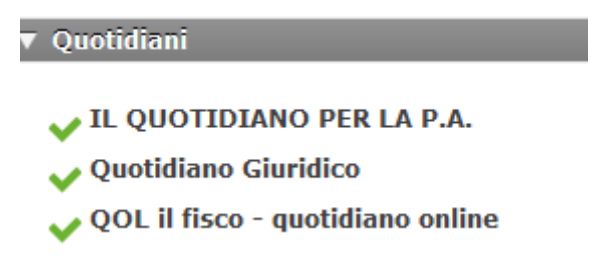

- ✔ effettua ogni ricerca attraverso la **maschera** che si apre in corrispondenza dell'archivio da te selezionato: puoi inserire parole chiave, riferimenti normativi, estremi di sentenze, nomi, ecc.
- ✔ Guarda con attenzione i campi disponibili e gli aiuti in linea, in caso di dubbi chiedi ai bibliotecari.

Il risultato della tua interrogazione sarà una lista di documenti – in ordine cronologico dal più recente - che potrai **leggere, stampare, salvare.**

potrai anche memorizzare i risultati delle ricerche (uno o più documenti) in un **archivio online** messo a disposizione dalla banca dati:

seleziona i documenti di tuo interesse dalla lista dei risultati e clicca su "**Aggiungi all'archivio**";

si aprirà un riquadro dove gestire la creazione di cartelle (Nuova cartella) e la memorizzazione dei documenti (Archivia):

puoi procedere nel tuo lavoro con altre ricerche e memorizzazioni, al termine potrai recuperare la tua cartella in **Documenti archiviati** posto sulla banda del menù nera nella parte alta della pagina

# **DoGi**

## **http://dati.igsg.cnr.it/dogi**

**DoGi** (gestita dal CNR-IGSG) è una delle fonti più preziose per la ricerca online della dottrina giuridica italiana. **Offre dal 1970 abstract di articoli pubblicati in riviste giuridiche italiane, cartacee o elettroniche** (oltre 750 riviste presenti in banca dati, oltre 250 in spoglio attivo)

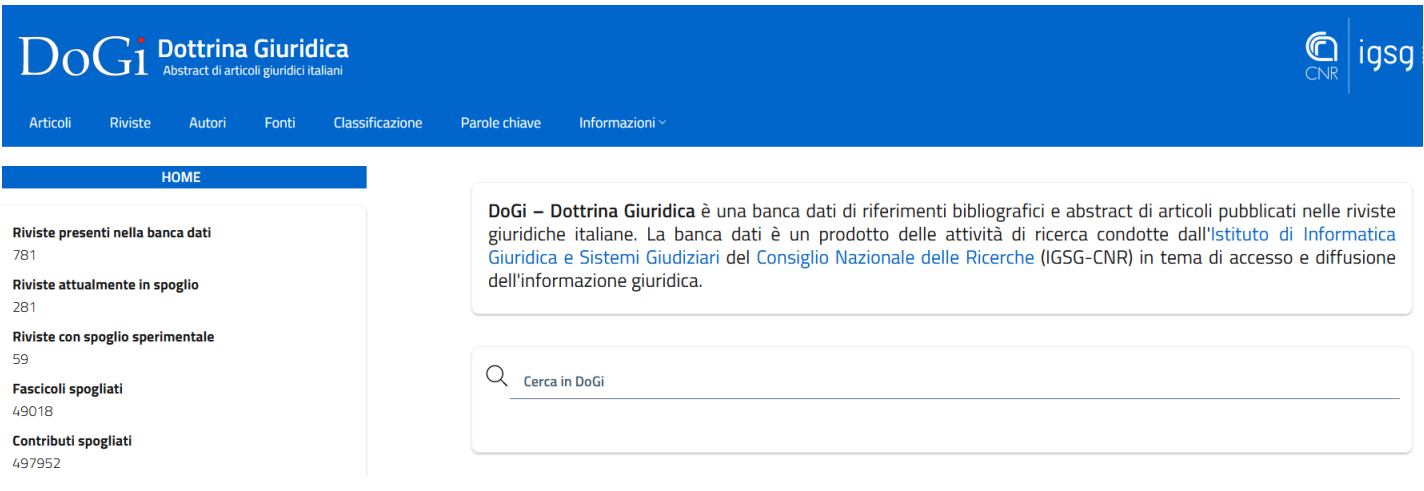

#### Consigliata perché:

- **è consultabile gratuitamente in rete dal sito dell'Ittig-CNR**;
- effettua lo spoglio di quasi tutte le riviste giuridiche italiane, di qualsiasi editore e in qualsiasi formato;
- ha una maschera intuitiva e completa;

#### **Come si usa**:

inserisci le parole chiave della tua ricerca nel campo **"Cerca in DoGi"** oppure seleziona uno dei criteri indicati nella barra blu dell'intestazione; guarda con attenzione i campi e i filtri disponibili, in caso di dubbi chiedi ai bibliotecari;

i risultati sono visualizzati in forma di lista sintetica

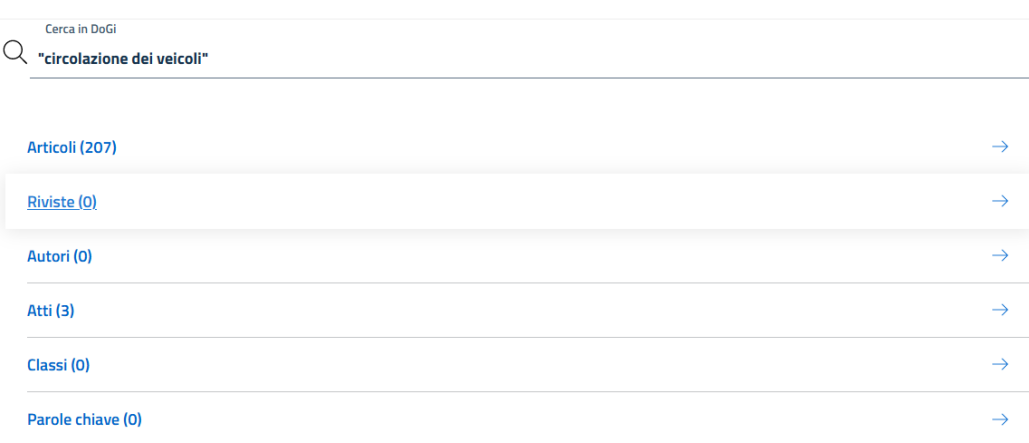

#### per vedere le le informazioni dettagliate clicca sulla freccia posta a destra di ogni riga

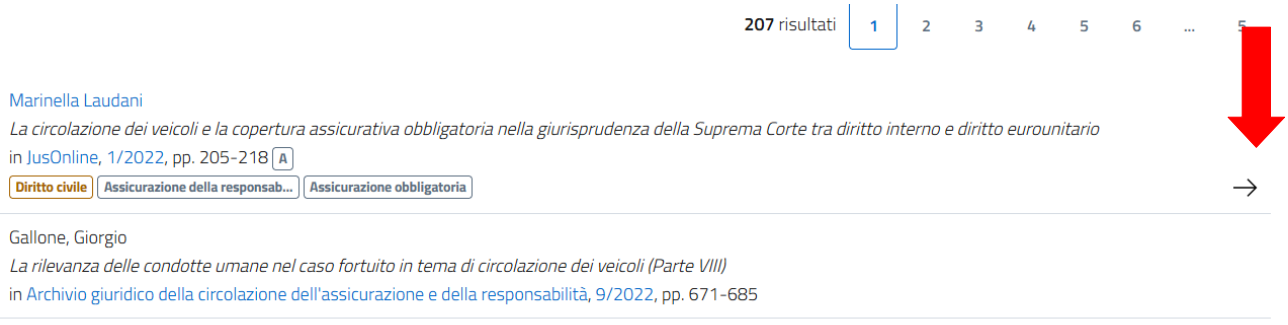

Gallone, Giorgio

La rilevanza delle condotte umane nel caso fortuito in tema di circolazione dei veicoli (Parte VII) in Archivio giuridico della circolazione dell'assicurazione e della responsabilità, 7-8/2022, pp. 579-587

#### DOGI fornisce:

i **riferimenti bibliografici** dell'articolo L'**abstract** dell'articolo **non il testo pieno** dell'articolo La classificazione per aree del diritto I riferimenti normativi e giurisprudenziali

se il documento è in formato elettronico/**open access** viene fornito il link per poterlo scaricare.

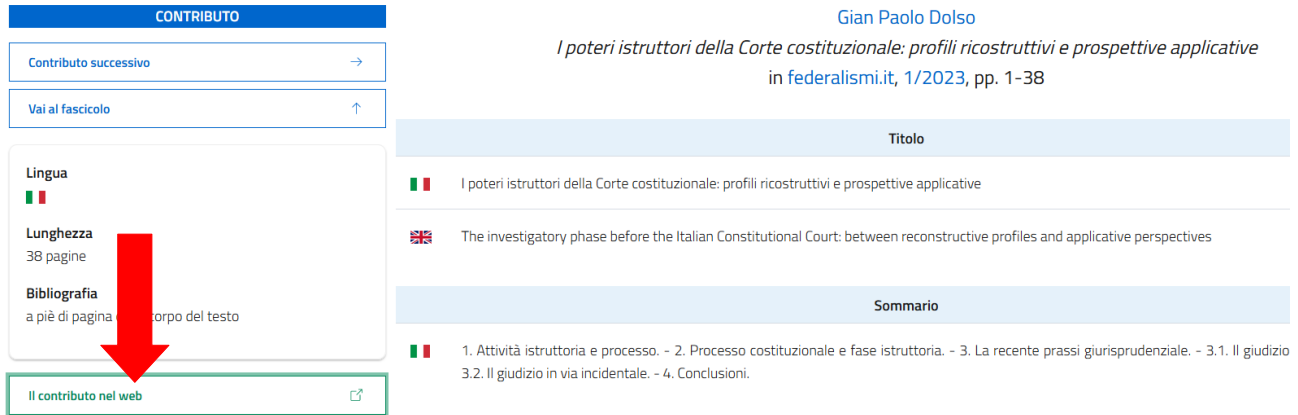

#### Per poter leggere il **testo pieno** degli articoli **non open access** sarà necessario:

• cercarli e scaricarli da PRIMO o dalle riviste elettroniche in abbonamento presso il nostro Ateneo, ove disponibili

#### *oppure*

- accedere alla sezione riviste della Biblioteca giuridica, o di un'altra biblioteca, e fotocopiare gli stessi dalle riviste cartacee, ove possedute *oppure*
- se il periodico non è disponibile nella nostra Biblioteca, richiedere ai bibliotecari un document delivery (riproduzione dell'articolo inviata da altra biblioteca che possiede la rivista cercata).